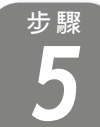

**步 驟** 請使用包裝盒內附上的乙太網路線,將電腦連接至 路由器其中一個*LAN*(區域網路)接口。

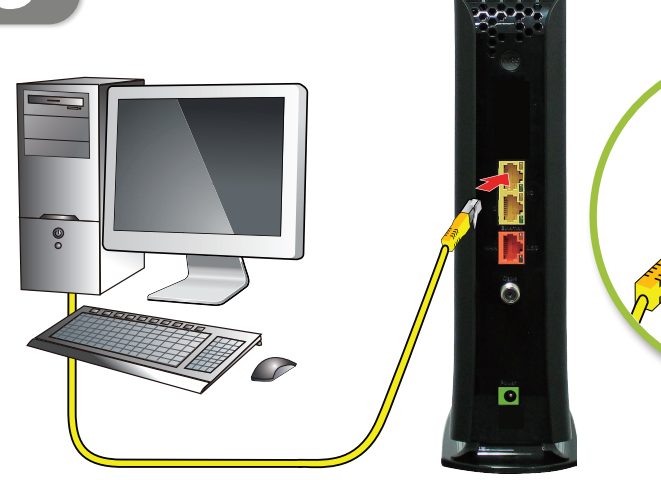

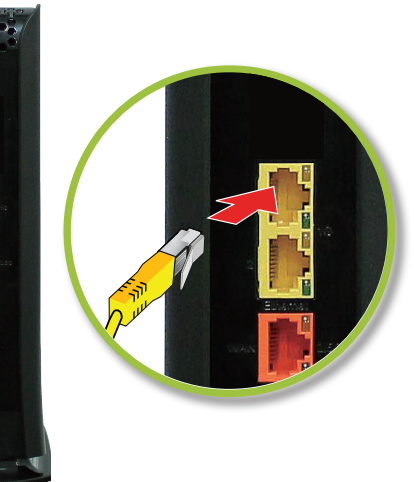

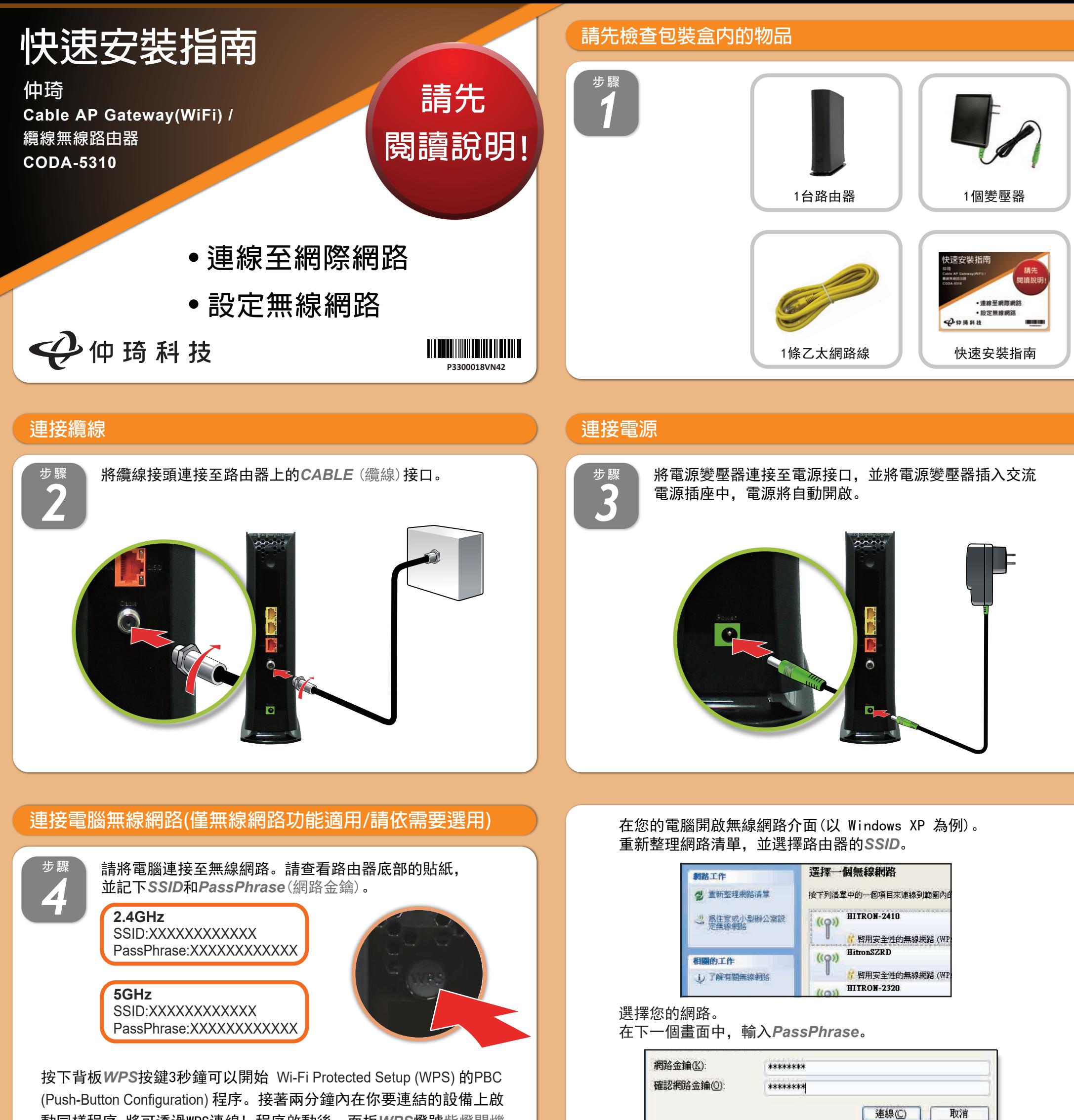

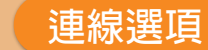

## **連接電腦有線網路(請依需要選用)**

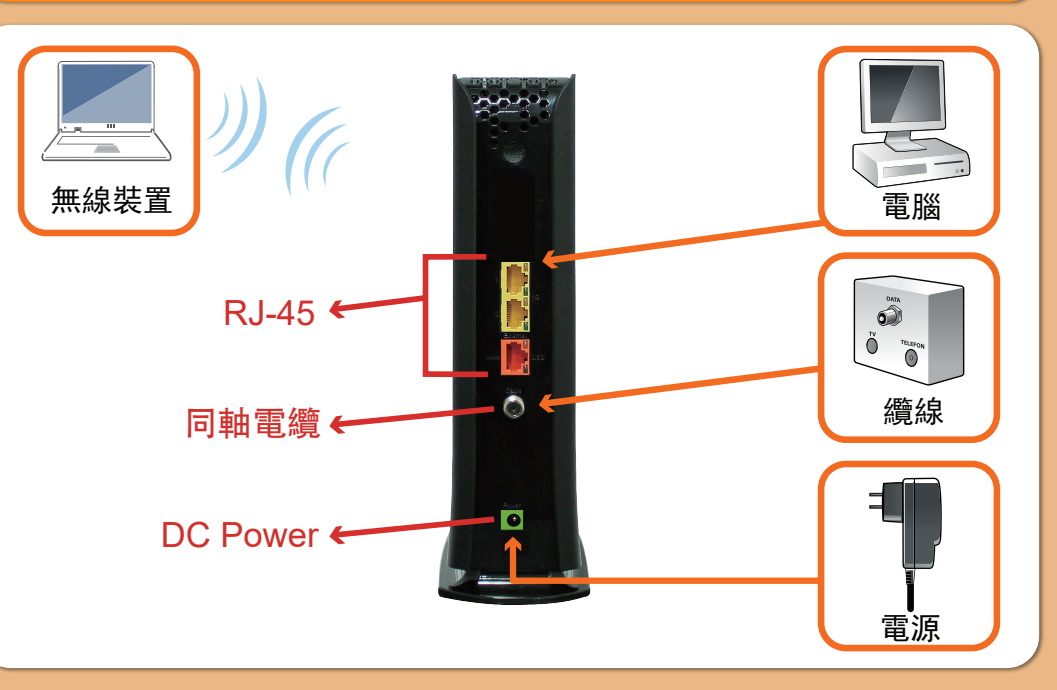

動同樣程序,將可透過WPS連線! 程序啟動後,面板*WPS*燈號紫燈閃爍, 若程序成功或是逾時後會恢復紫燈恆亮!

# 點選 <sup>(連線©)</sup>,下一個畫面將顯示您已完成安全連線。

### **設定完成**

恭喜!您的路由器已設定完成。若有任何問題,請查看下方選項,以 協助您確認問題點。

> 路由器內建設定介面,可讓您完全控 制路由器的各項設定。在網頁瀏覽器 的網址欄請輸入路由器IP,例如Router Mode:*192.168.0.1*,顯示畫面的使用 者名稱欄位請輸入*admin*,密碼欄位 請輸入*password*。

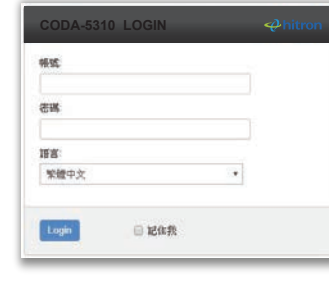

若您的路由器已連線至網路(可從**LED**燈號顯示判斷),但卻無法從已 | 設定介面 連線的電腦存取網際網路,可能是因為電腦的IP位址設定錯誤,建議 電腦設定自動取得IP位址,IP在不同模式取得範圍如下。

● Router Mode:電腦將取得*192.168.0.2~192.168.0~254*位址, 路由 器IP為*192.168.0.1*

### IP位址

● Bridge Mode: 電腦將取得系統業者提供之固定IP或浮動IP, 路由 器IP亦由系統業者提供。

● Router Mode: 雷腦將取得192.168.0.2~192.168.0~254位址, 路 由器IP為*192.168.0.1*

> 警告 路由器禁止接觸水或濕氣,以免觸電。本產品為高效能通訊裝置,適用於家庭和辦公 室環境,請勿在戶外使用。請將路由器環境使用溫度置於0°C ~40°C (32°F~104°F) 下。為避免過熱,請勿將任何物體置於路由器上方。請保持纜線數據機附近的空氣流 通。若因不當使用而造成損害,製造商概不承擔任何責任。 輸入電壓12Vdc, 3.5A 免責聲明 製造商對於本文件的相關內容恕不承擔任何責任。製造商亦保留相關權利,得逕行修 改本文件或更新其內容,且不負有相關告知義務。規格如有變更,恕不另行通知。

若您的路由器未連線至網路成功,後端電腦將取得路由器提供之IP位 址。

Bridge Mode:後端電腦將取得*192.168.100.2~192.168.100.254*, 路由器IP為*192.168.100.1*

### **燈號說明**

### **疑難排除**

- 電源燈不亮
- 處置方式:
- 確認電源供應器兩端是否都有牢靠的插在電源孔及設備上。
- 如果電源供應器兩端都有安裝牢靠,請檢查電源孔是否確定有電,
- 換一個可以確定沒問題的電源孔再試一次。
- 若還是有問題, 就可能是電源供應器的問題。
- 注意: 請勿使用非本公司提供的電源供應器,否則可能會使得設備受
- 損。如果電源供應器有問題,請跟你的有線電視業者聯絡更換。

### **安全警告與聲明**

版權所有 © 2021 仲琦科技股份有限公司

● 白色燈號恆亮, 但電腦不能分配到IP位址或是不能上網 處置方式:

國家通訊傳播委員會(**NCC**)警語

(1) 取得審驗證明之低功率射頻器材,非經核准,公司丶商號或使用者均不得擅自變更頻率、加大 功率或變更原設計之特性及功能。低功率射頻器材之使用不得影響飛航安全及干擾合法通信; 經發現有干擾現象時,應立即停用,並改善至無干擾時方得繼續使用。 前述合法通信,指依電信管理法規定作業之無線電通信。低功率射頻器材須忍受合法通信或工 業、科學及醫療用電波輻射性電機設備之干擾。

(2) 應避免影響附近雷達系統之操作。

如果本設備工作不正常,請依以下順序排解:

1. 檢查設備電源是否有開啟,並且查看所有接線是否牢固!

2. 檢查所有的燈號是否正常。

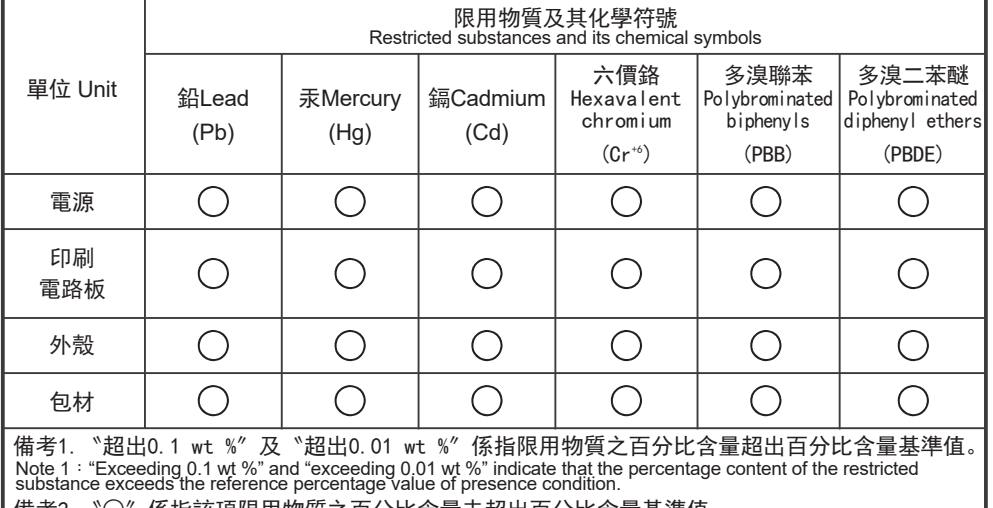

網路連線燈不亮

處置方式:

- 請先確定設備電源是有開啟的,並確定網路線兩端接頭是牢固的安 裝在本設備及電腦上。

- 若還是不行,有可能是網路線規格不符或是已經受損。
- 紅色燈號閃爍

處置方式:

- 請檢查纜線接頭有確實的安裝在本設備上,若還是有問題,請聯絡 有線電視業者。

- 請先確認你的網路介面卡的程式是否安裝完成。
- 再來請檢查你的網路是否設定在自動取得IP位址,若已設定在自動 取得IP位址,請檢查網路連線是否正確!
- 如果一直維持白色燈號慢閃,表示註冊有問題,請聯絡有線電視 業者。

備考2.〝○〞係指該項限用物質之百分比含量未超出百分比含量基準值。

Note 2: "o" indicates that the percentage content of the restricted substance does not exceed the percentage of<br>reference value of presence.

備考3.〝-〞係指該項限用物質為排除項目。

Note 3:The "−" indicates that the restricted substance corresponds to the exemption.

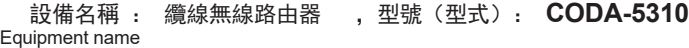

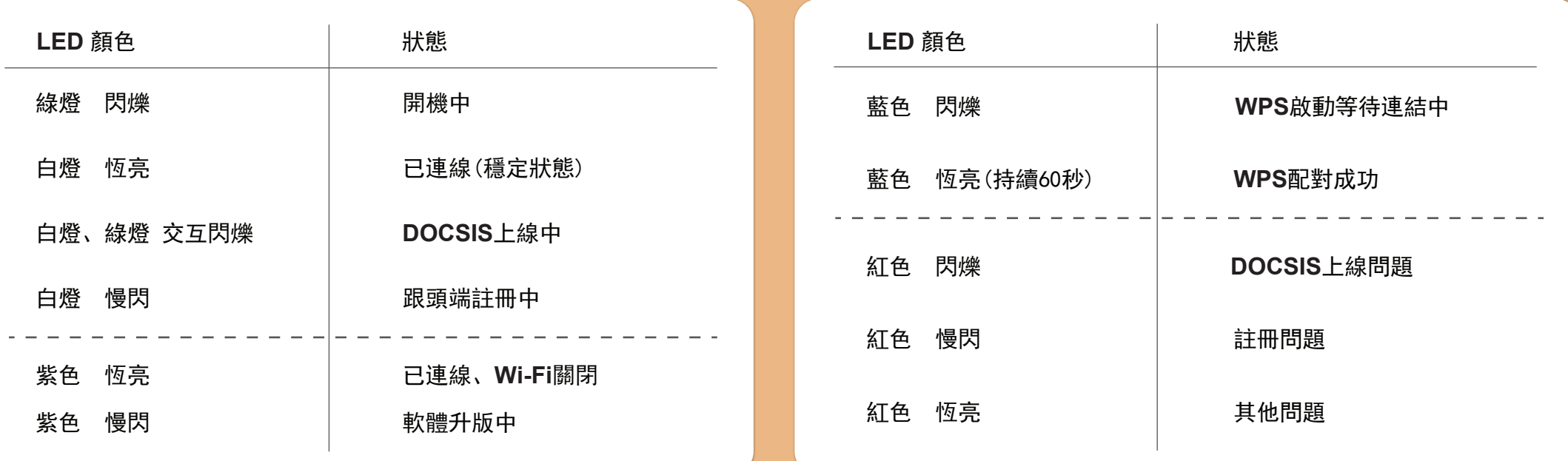